# Getting Started with RESONE. **Automation** Agents for Mac OS X

Version 10.0.0.0

Copyright © RES Software Development B.V. All rights reserved. Commercial Computer Software documentation/data – Restricted Rights. RES ® and RES ONE ® are registered trademarks and service marks of RES Software B.V. internationally. The software licensed by RES Software B.V. or RES Software, Inc. is covered by patents, any patents pending, granted to and/or owned by RES Software Development B.V. and as identified on [www.res.com/legal-statements.](http://www.res.com/legal-statements)

#### **Disclaimer**

While care has been taken by RES to ensure that the information contained in this document is correct and complete, it is possible that this is not the case. RES provides the information "as is", without any warranty of any kind. To the maximum extent permitted by applicable law, RES is not liable for any damage which has occurred or may occur as a result of or in any respect related to the use of this information. RES may change or remove this document at any time without notice and shall not be responsible for any consequence(s) arising therefrom. RES is not responsible for any contributions by third parties to this information.

# **Contents**

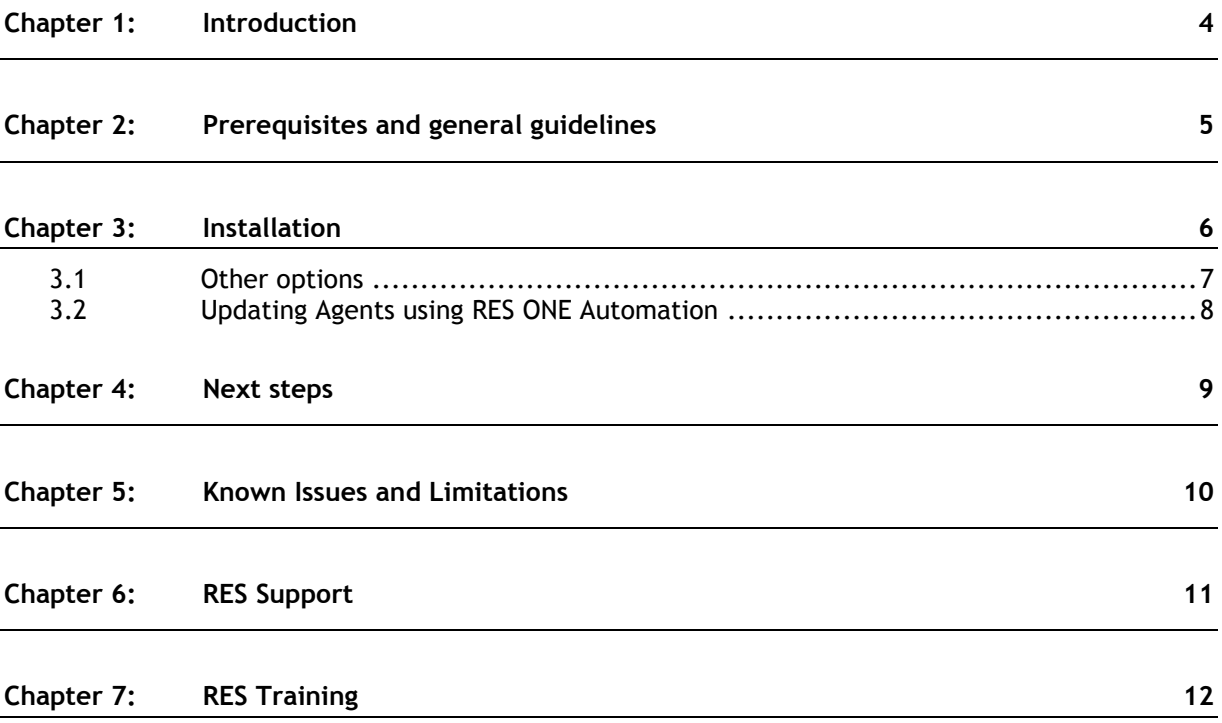

# <span id="page-3-0"></span>**Chapter 1: Introduction**

RES ONE Automation is not only capable of automating IT tasks on machines running Microsoft Windows, but can also do this on machines running Apple Mac OS X. This document describes how to get started with the RES ONE Automation Agent for Apple Mac OS X.

**Getting Started with RES ONE Automation Agents for Mac OS X Clients** is primarily intended for beginning users of RES ONE Automation. Before reading this document, we recommend reading **Introduction to RES ONE Automation**, which explains the concepts behind RES ONE Automation.

- For information about all functionality of RES ONE Automation, please refer to the **Help**, which is available after installing the RES ONE Automation Console, by pressing **F1**.
- For in-depth information, please refer to the **RES ONE Automation Administration Guide**, available at the **Success Center** [\(http://success.res.com\)](http://success.res.com/) at the **Downloads** section.
- For information about how to get started with the RES ONE Automation Agent for Unix/Linux, please refer to the **Getting Started with RES ONE Automation Agents for Unix/Linux Clients**.

# <span id="page-4-0"></span>**Chapter 2: Prerequisites and general guidelines**

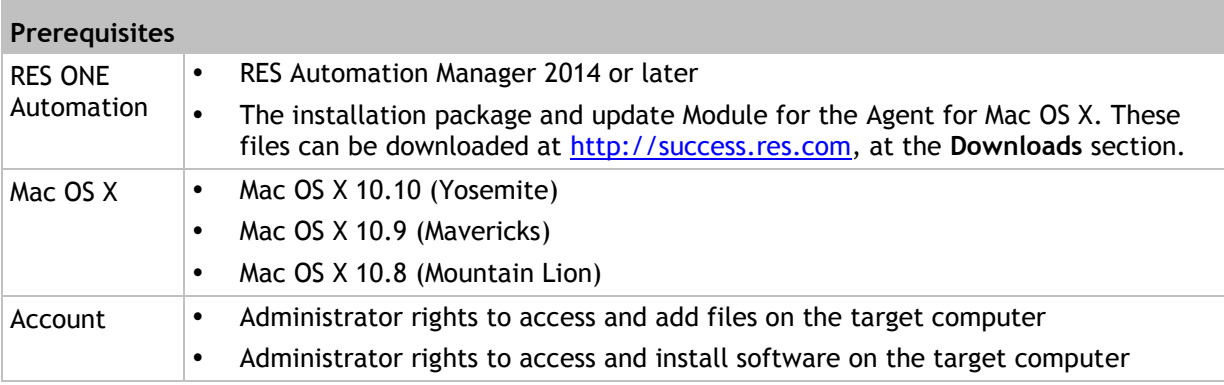

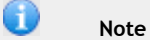

The Agent Mac OS X has been tested on the above mentioned Operating System. It may also work on other Operating Systems that support the use of the installation packages.

#### **Network**

When using multicast in your RES ONE Automation environment (Global Setting **Dispatcher discovery** set to **Autodetect**), port 3163 needs to be open on the machine running the Agent for Mac OS X.

For example, you can do this by adjusting the firewall settings using iptables:

- iptables -A INPUT -m udp -p udp --dport 3163 -j ACCEPT
- iptables -A INPUT -m tcp -p tcp --dport 3163 -j ACCEPT

#### After activating the firewall rules, the Agent Mac OS X can be configured with:

/usr/local/bin/resamad –d m

# <span id="page-5-0"></span>**Chapter 3: Installation**

This chapter covers the installation of the Agent for Mac OS X. Alternatively, it is also possible to install the Agent via the user interface by opening the package.

#### **Installation**

- 1. Transfer the installation package of the Agent to the target machine.
- 2. On the target machine, log in as root.
- 3. Change the working directory to the location of the installation package by typing the following command in a Terminal window: cd /root
- 4. Use the following command to install the Agent: installer -pkg <package-name-and-version>-target /
- 5. Use the following command to configure the Agent to start automatically: launchctl load /Library/LaunchDaemons/com.ressoftware.resamad.plist
- 6. After installation (via the user interface), a command prompt will open with an overview of all available RES ONE Automation environments. Select an environment and press Enter. You may have to provide your sudo password. Via the command line, use the following commands:
	- /usr/loca/bin/resamad –dd <dispatcher>
	- /usr/loca/bin/resamad –dm <multicast>
- 7. After this, the Agent will register itself in the node **Topology > Agents** of the RES ONE Automation Console.
- 8. Stop the Agent and restart it via the official start/stop script, which correctly initializes the Agent:
	- launchctl unload /Library/LaunchDaemons/com.ressoftware.resamad.plist
	- launchctl load /Library/LaunchDaemons/com.ressoftware.resamad.plist

After this, the Agent will automatically start itself each time the machine on which it runs is booted. However, if you need to stop and start the Agent manually, please use the official start/stop commands.

The configuration of the Agent is stored in /etc/res/resamad.xml. This file contains all necessary information for an Agent to connect to the RES ONE Automation environment. Instead of manual Agent configuration, you can also place a preconfigured resamad.xml file on each Agent.

#### <span id="page-6-0"></span>**3.1 Other options**

#### **Tracing**

To start the Agent in trace mode, start resamad with option  $-v$  3. All trace information will be logged in the file /var/log/resamad.log

#### **Uninstallation**

To uninstall an installation package, use the following command on the target machine:

```
launchctl unload /Library/LaunchDaemons/com.ressoftware.resamad.plist
rm -f /Library/LaunchDaemons/com.ressoftware.resamad.plist
rm -f /usr/local/bin/resamad
rm -f /etc/res/resmad.xml
```
**Upgrading**

To upgrade Agents to a newer version, please uninstall your current version first. This needs to be done manually for each machine:

- 1. Stop the currently-installed Agent using the following command: launchctl unload /Library/LaunchDaemons/com.ressoftware.resamad.plist
- 2. Uninstall the Agent.
- 3. Install the new version.
- 4. Start the new Agent.

### <span id="page-7-0"></span>**3.2 Updating Agents using RES ONE Automation**

Agents for Mac OS X can be updated using a universal updater. This makes it easier to update these Agents to a newer version.

The universal updater is a Building Block of a preconfigured Module and a series of Resources and contains the following:

- The Module *Universal Updater* contains various Tasks **Execute Unix/Linux Command** and **Download Unix/Linux Resource**.
- Resources with the latest version for the Agents for Unix/Linux and Mac OS X. This makes the universal updater also suitable to update Agents for Unix/Linux.

After importing the Building Block into your RES ONE Automation environment, you can adapt the preconfigured Module to your situation if necessary, and schedule it on the Agents that you want to update. The Module will then automatically update the Agents for Mac OS X with the correct software package.

When updating Agents using the universal updater, a log file containing update information is available at /var/log/resamad\_update.log. When updating Agents using your own script instead, please adjust it to include extra logging.

# <span id="page-8-0"></span>**Chapter 4:Next steps**

You can use the Agent for Mac OS X to perform the following Tasks:

- Mac OS X Automator (Invoke)
- Mac OS X Command (Execute)
- Mac OS X Computer (Reboot, Shutdown, Inventory, Uptime)
- Mac OS X Disk Space (Query)
- Mac OS X Installed Programs (Query)
- Mac OS X Resource (Download)
- Mac OS X Software Package (Install, Remove)

In the Task library, you can find these Tasks at the **Apple Mac OS** category:

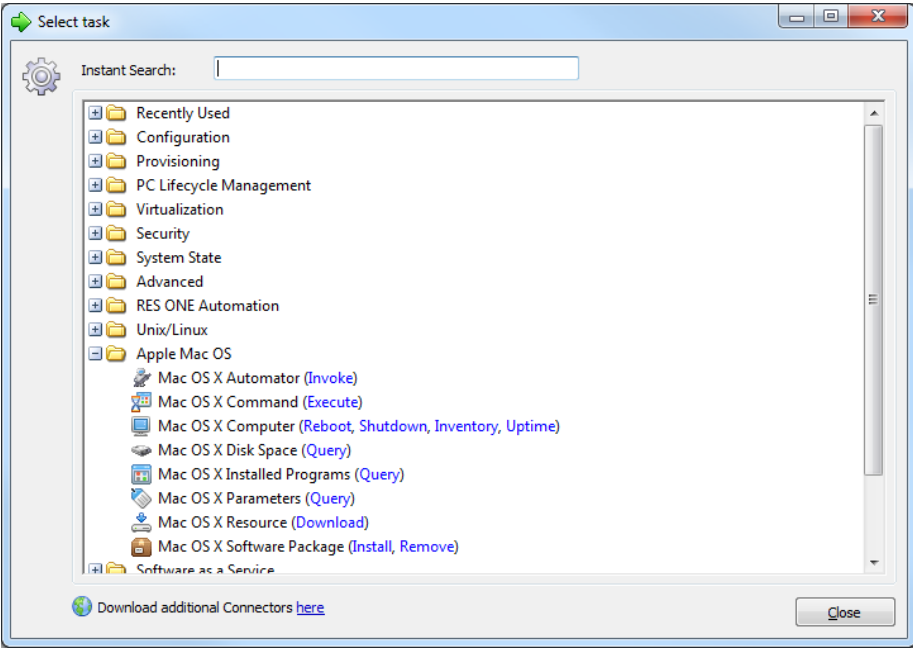

# <span id="page-9-0"></span>**Chapter 5: Known Issues and Limitations**

- If a firewall prevents sending multicast signals, **Dispatcher Discovery** in the Global Settings of RES ONE Automation should be configured to **Use Dispatcher address list**.
- The machine on which the Agent is installed must be capable of resolving the list of Dispatchers as specified in the  $resamad.xml$  file. If they are not (for example, because they are not a member of the same domain), the Agent will go offline again after an initial connection.
- Scripts that you run on a RES ONE Automation Agent for Apple Mac OS X using the Task **Execute Apple Mac OS X Command** cannot include reboot and shutdown commands. Use the Tasks **Reboot Mac OS X Computer** or **Shutdown Mac OS X Computer** instead.
- At **Library > Resources**, the option **Parse variables, parameters and functions in contents of this file** will replace these items with actual values, when the Resource is used in a Job. When a Resource is downloaded, parameters and functions can be parsed. When the Job is executed on a machine running Mac OS X, environment variables will not be replaced. As a result, the option **Skip parsing of environment variables** also does not work on these machines.
- Only the following Agent settings are supported:
	- **Dispatcher discovery**
	- **Dispatcher location**
	- **Dispatcher recovery**: This is always set to **Retry discovery**.
	- **Protocol encryption**
- Snapshot Intelligence is not supported for Agents for Mac OS X.
- Using the **Prepare for Image** functionality will bring the Agent daemon down and remove all Agent information from the Datastore. The configuration settings of the Agent will be preserved and only the GUID will be removed from the  $r$ esamad.  $x$ ml. This means that the Agent can be restarted with the same name, as long as it has another GUID.
- The following functions are not supported:
	- @[FILEVERSION(<filename>)]
	- @[REGISTRY(<registry value>)]
	- @[GET-ASSETTAG]
	- $\bullet$  ( [GET-COMPUTERFUNCTION]
	- @[GET-OS-SUITES]
	- @[GET-OS-VERSION]
	- $\bullet$  **@**[GET-OS-TYPE]
	- @[REPLACE-DIACRITICS(<value>)]
- The following Team rules are not supported:
	- **Computer Function**
	- **Operating System > Suite**
	- **Operating System > Type**

# <span id="page-10-0"></span>**Chapter 6: RES Support**

At RES, our core business is to help heighten productivity in your organization. RES Support helps us to achieve this goal, and has been embedded in the core principles of our company since it was founded. RES is dedicated to supporting everyone who uses or wants to use its proven products with RES Support, which elevates our enterprise solutions above and beyond technology.

**Support** - If you are experiencing difficulties with any of our products, you may find the solution in our Knowledge Base (**Success Center > Support**) or you can contact RES Support directly (**Success Center >** Click **Contact Us**).

**Product Upgrades and Service Releases** - To upgrade your product version to the latest standard, you can install Product Upgrade Packs from [https://res.com](https://res.com/) and Service Releases from the **Success Center > Downloads**. The supporting documentation consist of Online Help, Release Notes and the Administration Guide (**Success Center > Downloads**).

**Solution Assurance** - To protect your investment, it is mandatory that you purchase one initial year of Solution Assurance with each license purchase. Solution Assurance unlocks access to Technical Support, Product Updates and Upgrades and the Knowledge Base. Solution Assurance is extended automatically, unless you specify otherwise. For more information: [https://res.com/support.](https://res.com/support)

**Early Adopter Program** - Participants of the Early Adopter Program are actively involved in taking RES solutions to the next level. The Early Adopter Program unlocks access to interim releases of our products. These releases are production-ready and allow you to test drive and explore new functionality.

**RES Community** - RES invites you to become part of our community to share best practices and tips with fellow IT professionals, find solutions and more (**Success Center > Q&A**).

Please visit the RES Success Center [\(http://success.res.com\)](http://success.res.com/) for more information on Support.

# <span id="page-11-0"></span>**Chapter 7: RES Training**

RES has developed a mix of learning materials to help our customers and channel partners get the most out of our products. Our goal is to give you a choice in how you learn; whether that is in the classroom, online tutorials and virtual workshops, or downloading our self-study kits. Please visit the Academy at RES Success Center [\(http://success.res.com\)](http://success.res.com/) or go to <http://res.com/support/training> to find more information on Training.

**RES Academy** - RES Academy provides an engaging way to learn about RES products and technologies. It consists of short video tutorials, including practice questions, informative links and more. These tutorials cover a broad range of subjects: from planning, installing and configuring an environment to using the functionality of the RES product.

**Workshops** - For customers and partners RES organizes free interactive online workshops. These one-hour events are intended for experienced users of our software and will deal with specific use cases and troubleshooting. Due to the interactive nature of these workshops, the number of seats per session is limited.

**Training Classes** - For customers and partners, RES has developed several technical courses that deal with the installation and configuration of RES ONE Workspace, RES ONE Automation and RES ONE Identity Director. These technical courses are offered by RES Authorized Learning Centers (RALCs).

**RES Certification** - RES offers a certification program designed to validate IT professionals with the technical capabilities and expertise needed to effectively use the RES product portfolio, giving companies the confidence that their IT employees have the skills and experience needed to be successful.